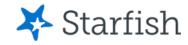

# Navigating Your Menu

**July 2022** 

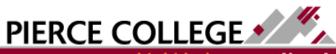

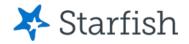

# **Objectives**

By the end of this session, you will be able to...

Navigate through the Main Menu in Starfish

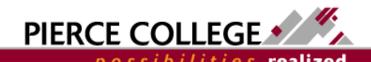

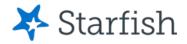

# **Key Points**

- Use the Main Menu to navigate through Starfish's main features
- Some features such as Degree Planner, Success Plan, and Raise Your Hand are currently under construction.

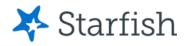

## How do I access the Main Menu?

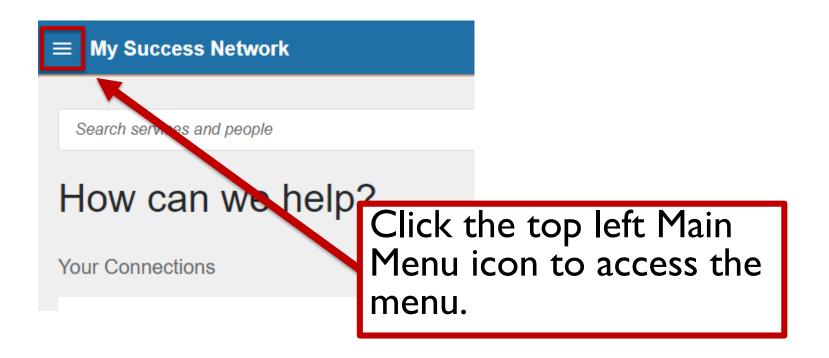

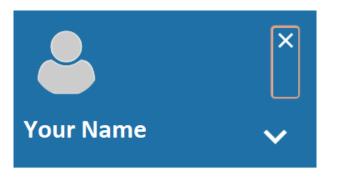

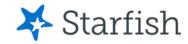

- Dashboard
- m My Success Network
- Upcoming
- **™** Messages
- Degree Planner
- Success Plans
- Raise Your Hand

This is your Main Menu! Let's go through each item on the list.

**Privacy Policy** 

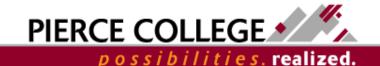

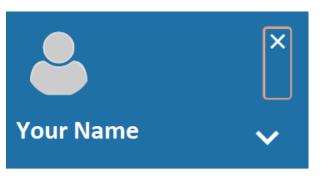

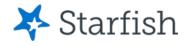

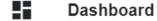

m My Success Network

Upcoming

- Degree Planner
- Success Plans
- Raise Your Hand

Logging in, the first page you will see is My Success Network.

Privacy Policy

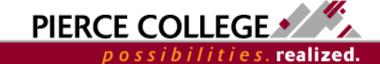

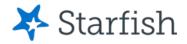

# My Success Network

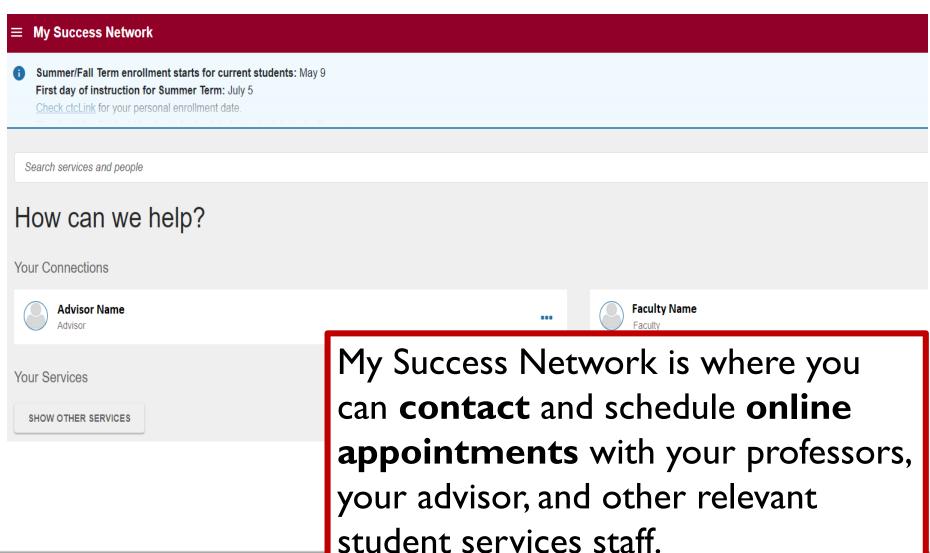

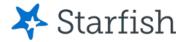

# My Success Network

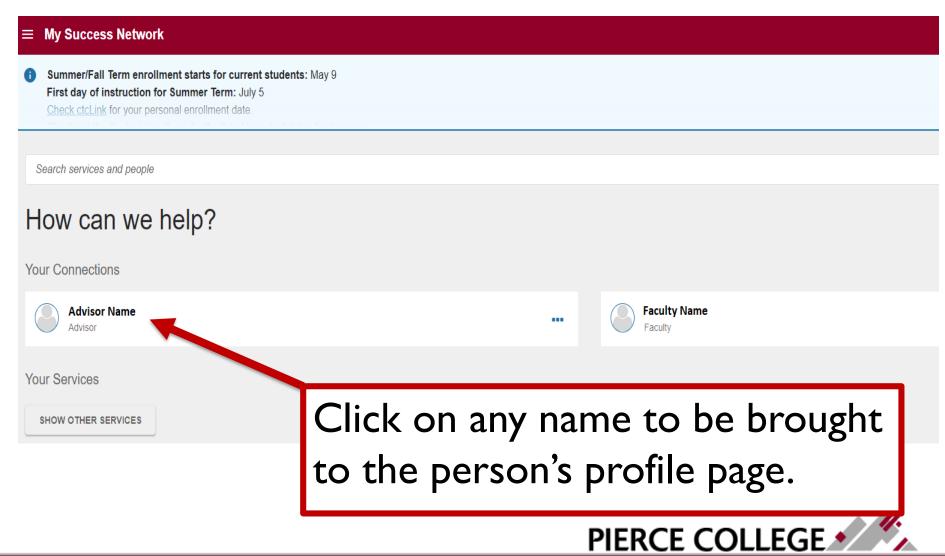

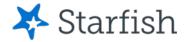

## Show Other Services

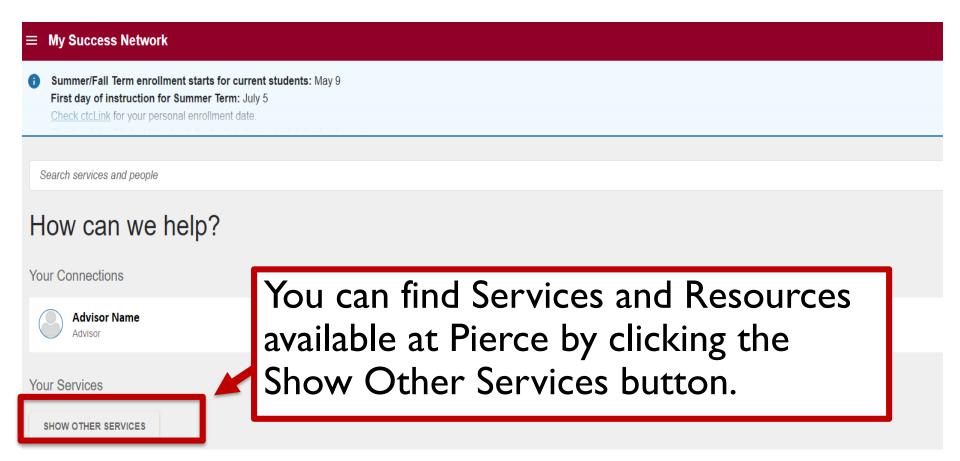

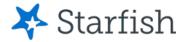

## Search bar

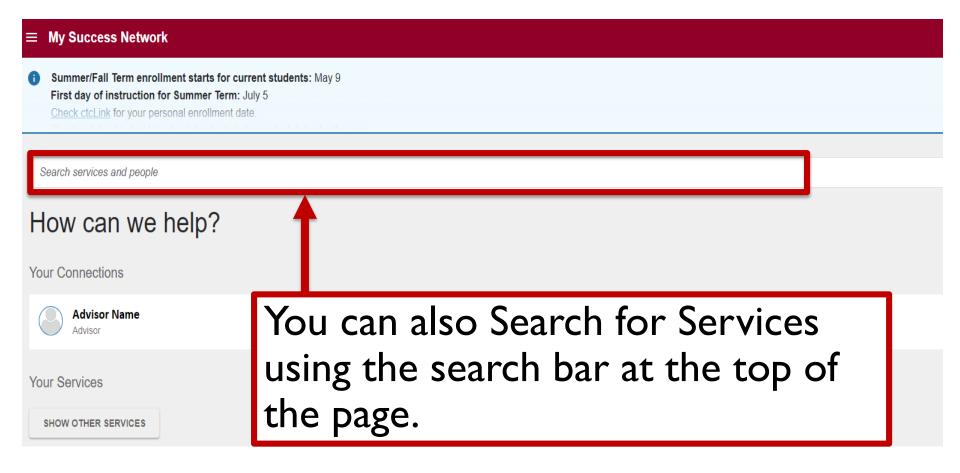

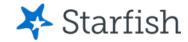

## Services at Pierce

#### **■ My Success Network**

Your Services

Other Services

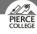

#### ADS (Access and Disability Services) - FS

Access and Disability Services offers support for students with permanent or temporary disabilities. Here you can find support

for academic adjustments and services, as well as assist technology and learning strategies. Hours Fall - Spring M-Th: 8:00 AM - 5:00 PM F: 8:00 AM - 3:00 PM Summ Quarter: M-Th: 8:00 AM - 5:00 PM F: 8:00 AM - 12:00

**CALL** 

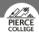

#### Advising at the Student Success Ce

Advisors help students clarify and achieve their education goals. Our Student Success Coaches serve as the initiation for many new students and can assist with the selection of a career pathway and development of a personalized educational plan. Faculty Counselor Advisors teach a portion of each COLLG 110 class, but primarily advise and work with students on matters

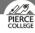

#### ADS (Access and Disability Services) - JBLM

Access and Disability Services offers support for students with permanent or temporary disabilities. Here you can find support

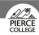

#### ADS (Access and Disability Services) - PY

Access and Disability Services offers support for students with permanent or temporary disabilities. Here you can find support

After clicking "Show Other Services," you will be able to see all of the services available to you. Each service may have repeats, as it may be located at multiple locations such as Fort Steilacoom (FS), Puyallup (PY), or Joint Base Lewis McChord (JBLM).

plan. Faculty Counselor Advisors teach a portion of each COLLG 110 class, but primarily advise and work with students on matters related to academic difficulties, transferring to a four-year support services. Hours M: 9:00 AM – 1:00 PM Tu-Th: 9:00 AM – 3:30 PM F: 9:00 AM – 12:00 PM

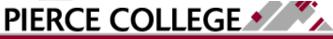

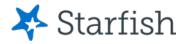

## Click on a Service Name

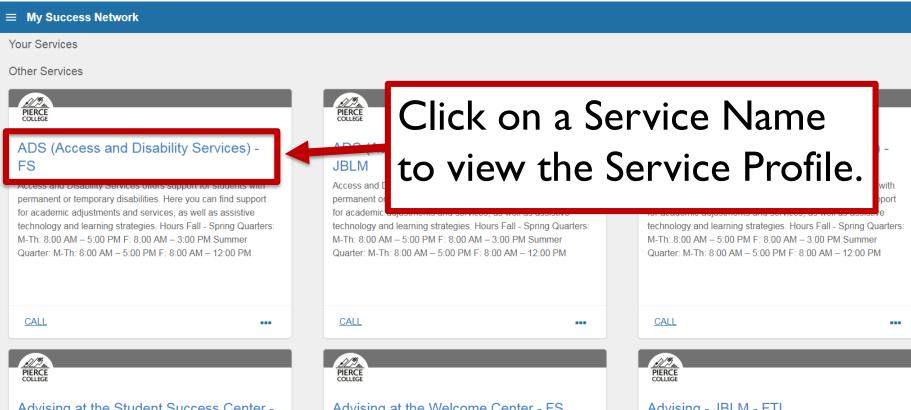

#### Advising at the Student Success Center -

Advisors help students clarify and achieve their educational goals. Our Student Success Coaches serve as the initial advisor for many new students and can assist with the selection of a career pathway and development of a personalized educational plan. Faculty Counselor Advisors teach a portion of each COLLG 110 class, but primarily advise and work with students on matters

#### Advising at the Welcome Center - FS

Advisors help students clarify and achieve their educational goals. Our Student Success Coaches serve as the initial advisor for many new students and can assist with the selection of a career pathway and development of a personalized educational plan. Faculty Counselor Advisors teach a portion of each COLLG 110 class, but primarily advise and work with students on matters related to academic difficulties, transferring to a four-year

#### Advising - JBLM - FTL

Advisors help students clarify and achieve their educational goals. Assistance includes educational planning, transcript evaluations, transfer guidance, program of study approval, policies and procedures clarification, service referrals, and other support services. Hours M: 9:00 AM - 1:00 PM Tu-Th: 9:00 AM -3:30 PM F: 9:00 AM - 12:00 PM

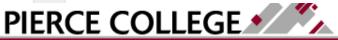

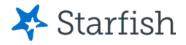

## Service Profile

t Service Profile

Q Search for Students

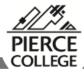

#### ADS (Access and Disability Services) - FS

Contact

Send an email

Call 253-964-6468

Visit website

Location

FS - CAS Welcome Center

**Team Members** 

Overview

Access and Disability Services offers support for students with permanent or temporary disabilities. Here you can find support for academic adjustments and services, as well as assistive technology and learning strategies.

Hours

Fall - Spring Quarters: M-Th: 8:00 AM - 5:00 PM F: 8:00 AM - 3:00 PM

Summer Quarter: M-Th: 8:00 AM – 5:00 PM F: 8:00 AM – 12:00 PM The service profile will show you a description of the service, contact information, location, and hours of operation.

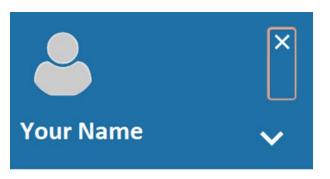

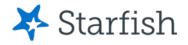

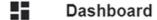

m My Success Network

Upcoming

✓ Messages

Degree Planner

Success Plans

Raise Your Hand

You can see upcoming appointments and meetings in the Upcoming tab.

Privacy Policy

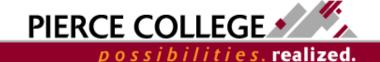

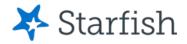

# **Upcoming**

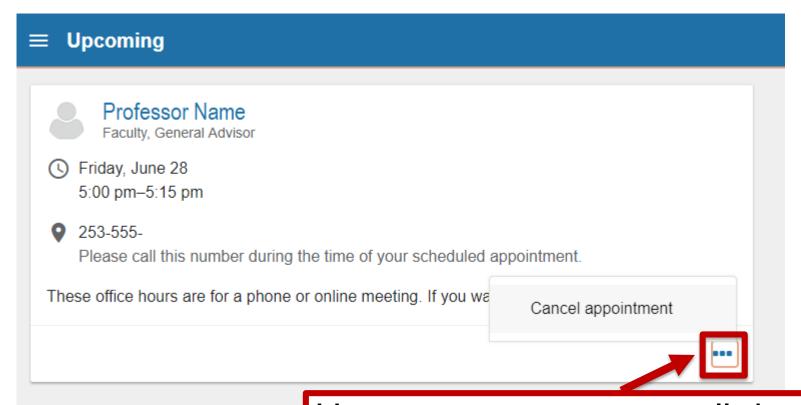

Upcoming appointments will show in the Upcoming page. You can cancel appointments by clicking the "..." and clicking Cancel Appointment.

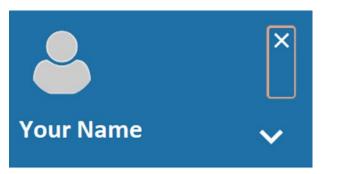

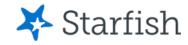

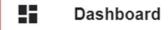

- m My Success Network
- Upcoming
- ✓ Messages
- Degree Planner
- Success Plans
- Raise Your Hand

Your Dashboard shows an overview of all activity happening for you.

Privacy Policy

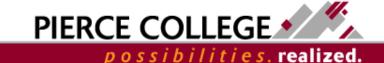

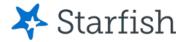

## **Dashboard**

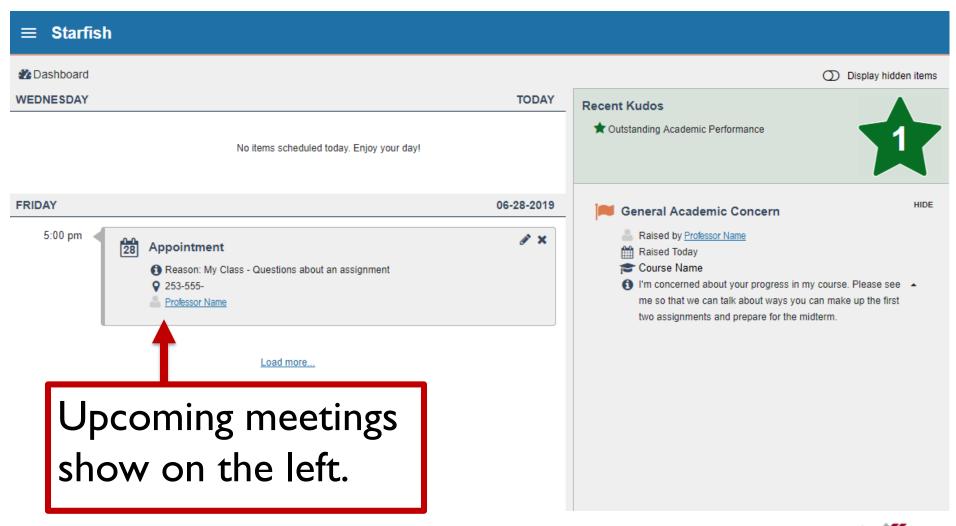

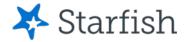

## **Dashboard**

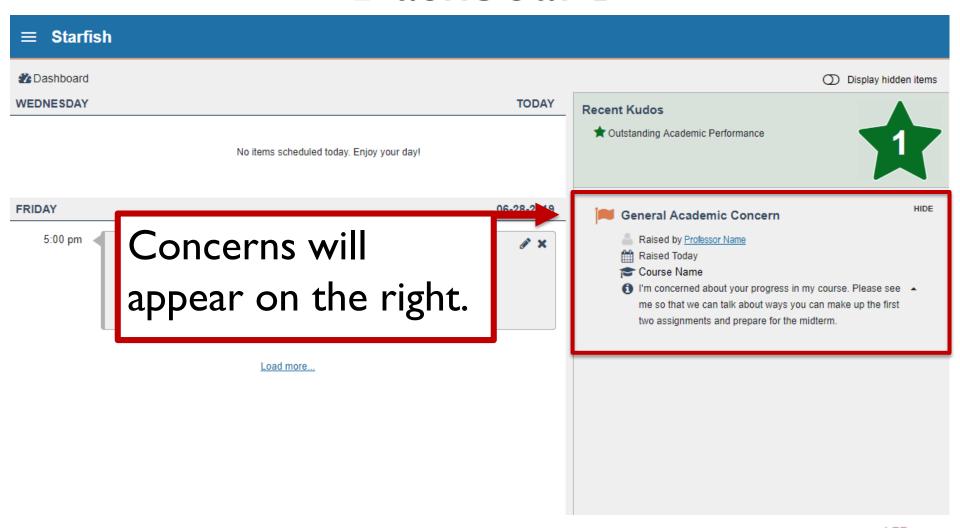

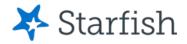

## Dashboard

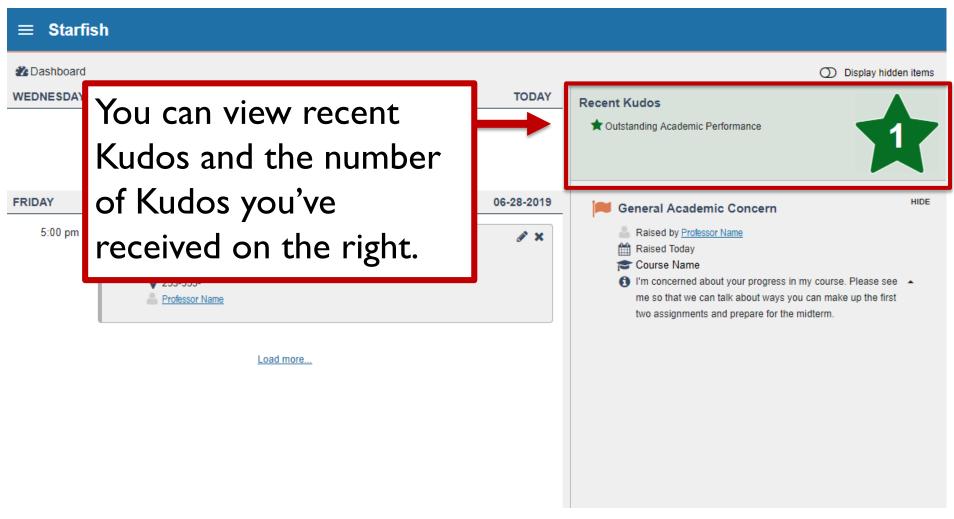

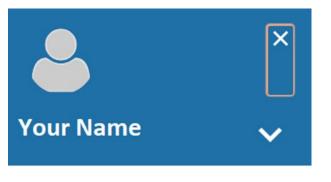

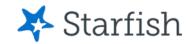

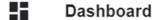

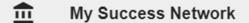

Upcoming

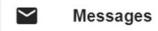

Degree Planner

Success Plans

Raise Your Hand

The Messages page archives all the messages that Starfish sends to your Pierce email.

Privacy Policy

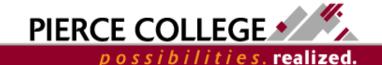

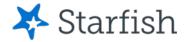

# Messages

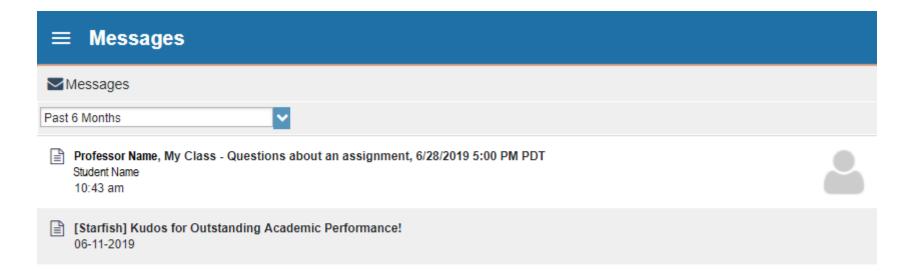

Messages may include notifications about appointments, kudos, or concerns.

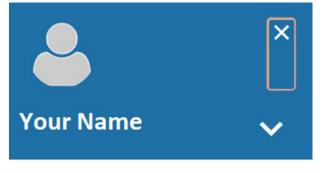

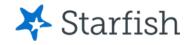

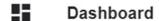

m My Success Network

Upcoming

Degree Planner

Success Plans

Raise Your Hand

Degree Planner allows you to create or edit your educational plan!

**Privacy Policy** 

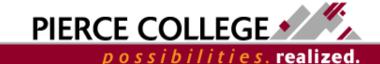

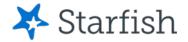

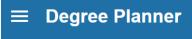

Degree Planner

You can view your progress

toward completion!

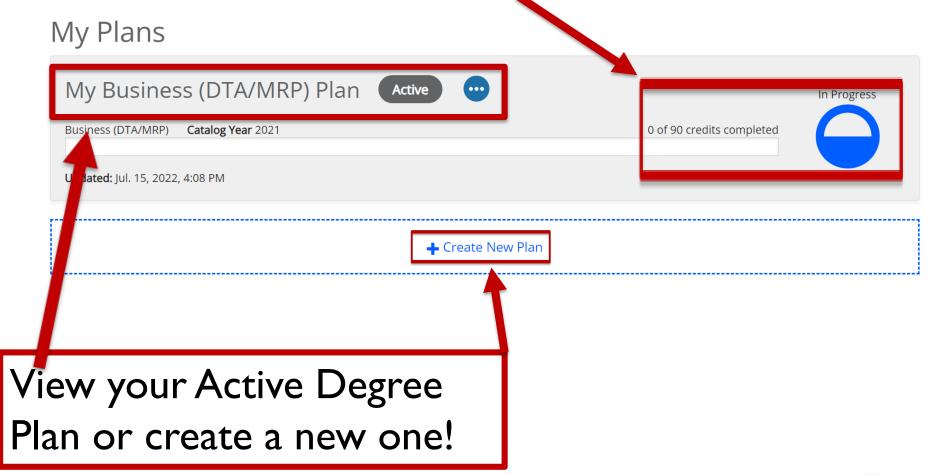

PIERCE COLLEGE \* possibilities, realized.

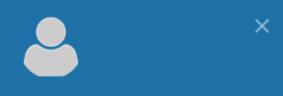

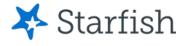

#### **Student Name**

- m My Success Network
- Upcoming
- Dashboard
- ✓ Messages
- Degree Planner
- Success Plans
- Courses
- Raise Your Hand

You can view the courses you are currently taking in the Courses tab.

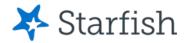

## Courses

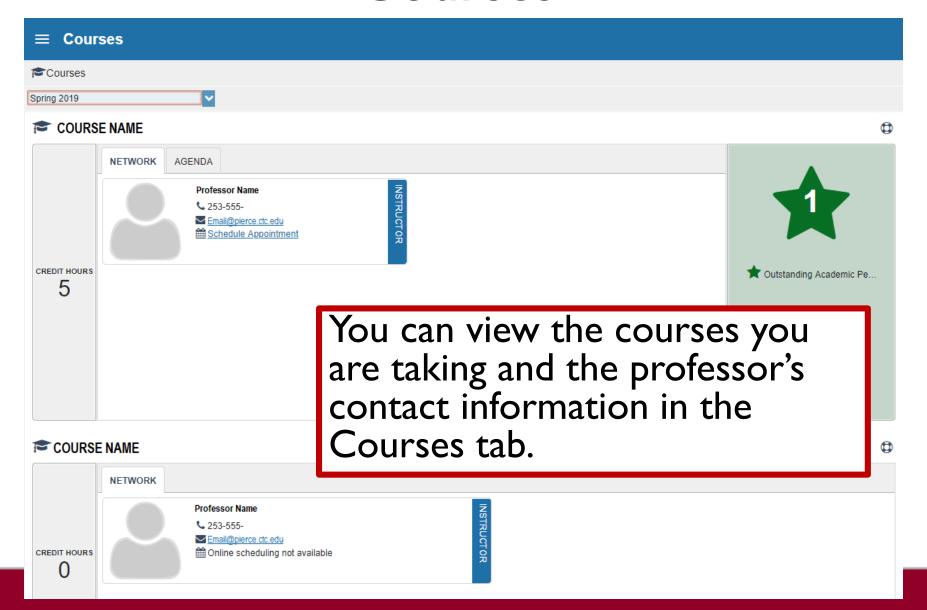

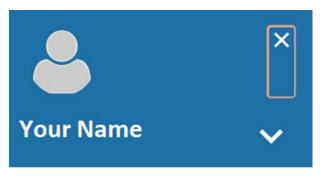

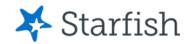

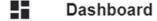

m My Success Network

Upcoming

Messages

Degree Planner

Success Plans

Raise Your Hand

Raise Your Hand allows you to get connected with other resources at Pierce when you are unsure who can help you with a question you have.

**Privacy Policy** 

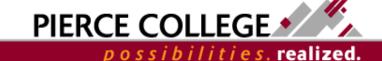

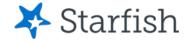

#### **■ Raise Your Hand**

### Need assistance with something?

#### Raise Your Hand

Raise Your Hand form:

Raise your hand is a feature in Starfish that allows you to request assistance. This feature will automatically notify the right people at Pierce who can assist you with your specific concerns.

# \* Type of help needed Select the type of help needed Select this option if you would like to access our disability services here at Pierce. An Access and Disabilities staff member will be notified and will reach out to assist you. I have a question or concern Select this option if you have a question or concern. Write your questions and concerns in the comments box below. I need help with the transition to online Select this option if you would like assistance with the transition to an online environment. Type in your

Raise Your Hand will provide you with information for helpful resources at Pierce and allows you to ask questions directly to Starfish team.

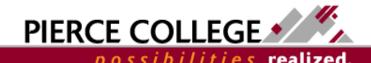

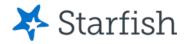

## That's it!

 Now that we've gone through the Main Menu, you should be able to navigate through Starfish with ease!

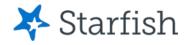

# Need help?

If you have questions or feedback about Starfish, please email <a href="StarfishTeam@pierce.ctc.edu">StarfishTeam@pierce.ctc.edu</a>.

Thanks!

Student Success Technology Specialist

StarfishTeam@pierce.ctc.edu

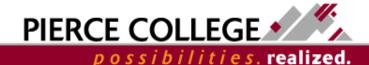